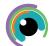

## **A Quick Guide to: Word on iPad**

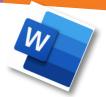

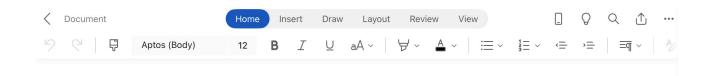

The area along the top of the screen is called the ribbon. This is a set of toolbars to help you quickly find the commands that you need.

On the upper ribbon are the menu options, selecting one of these words (turns blue) changes the ribbon toolbar.

The toolbar is organised into groups which are sets of closely related commands.

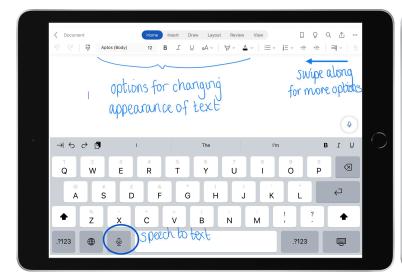

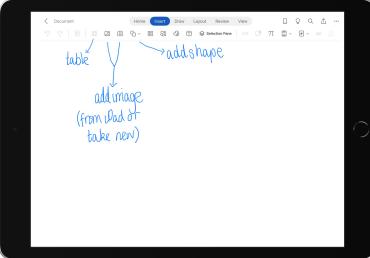

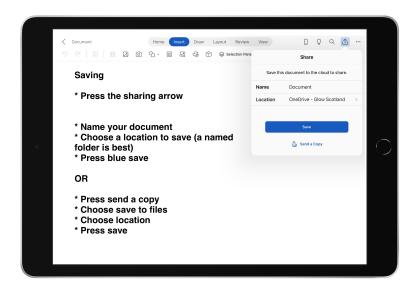

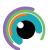

## A Quick Guide to: Word on desktop

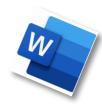

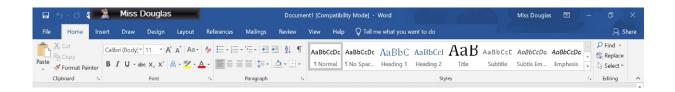

The area along the top of the screen is called the ribbon. This is a set of toolbars to help you quickly find the commands that you need.

On the blue upper ribbon are the menu options, selecting one of these words changes the lower ribbon toolbar.

The toolbar is organised into groups which are sets of closely related commands.

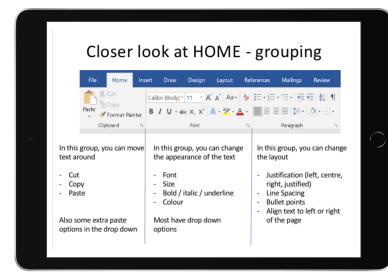

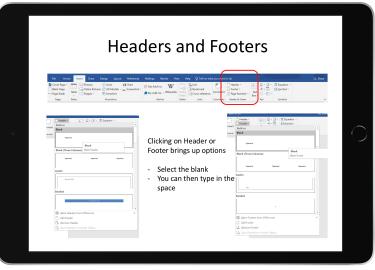

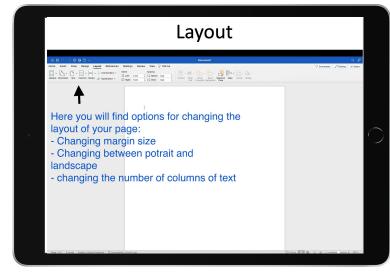

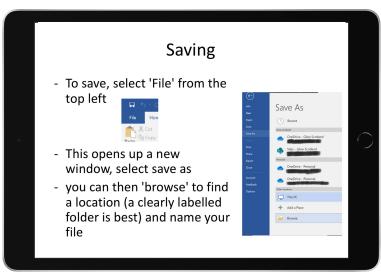